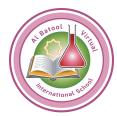

# **Prepare for Success Guidelines**

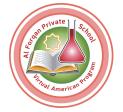

Before beginning a course, gather the following resources:

- Materials: device with internet access, ear buds, portfolio, calculator, required textbooks.
- Contact information for teachers, counselors, and administrators.
- Course start and end dates.

### **Beginning the Course**

In the first week of the course:

- Prepare a space to complete work.
- Disable the pop-up blocker for apexvs.com.
- Change your password, complete security questions, and update My Profile<sup>1</sup> information.
- Read the course Syllabus.
- Print the Activity Scores Report to see assignments and due dates.
- Sign in as soon as the course begins and begin working on lessons and activities.
- Watch "Ready, Set Go," <sup>2</sup> "Working with Courses," <sup>3</sup> and "Monitoring Progress" <sup>4</sup> videos.
- Watch the "Communication Tools" video.

#### **During the Course**

#### Throughout the course:

- Dedicate 1 hour each day to complete lessons and activities.
- Take notes and use study sheets.
- Connect with other students through the discussion board.
- Communicate with the teacher or mentor regularly. Ask for help when stuck.
- Save all written work in a student portfolio.
- Use the calendar tool to plan and complete assignments on or before their due dates.
- Monitor their progress using the student dashboard<sup>6</sup>.

## **Completing the Course**

Once all coursework has been completed:

- Return borrowed equipment and course materials.
- Check your school transcript to see the final course grade posted.
- Celebrate success!

November 2019

<sup>&</sup>lt;sup>1</sup> http://www.brainshark.com/apexlearning/gt\_profile\_student

<sup>&</sup>lt;sup>2</sup> http://www.brainshark.com/apexlearning/gt\_ready-set-go

<sup>&</sup>lt;sup>3</sup> http://www.brainshark.com/apexlearning/gt\_student\_courses

<sup>&</sup>lt;sup>4</sup> http://www.brainshark.com/apexlearning/gt\_student\_check-progress

<sup>&</sup>lt;sup>5</sup> http://www.brainshark.com/apexlearning/gt\_student\_comm-tools

<sup>&</sup>lt;sup>6</sup> http://www.brainshark.com/apexlearning/gt\_student\_dashboard